# Язык программирования

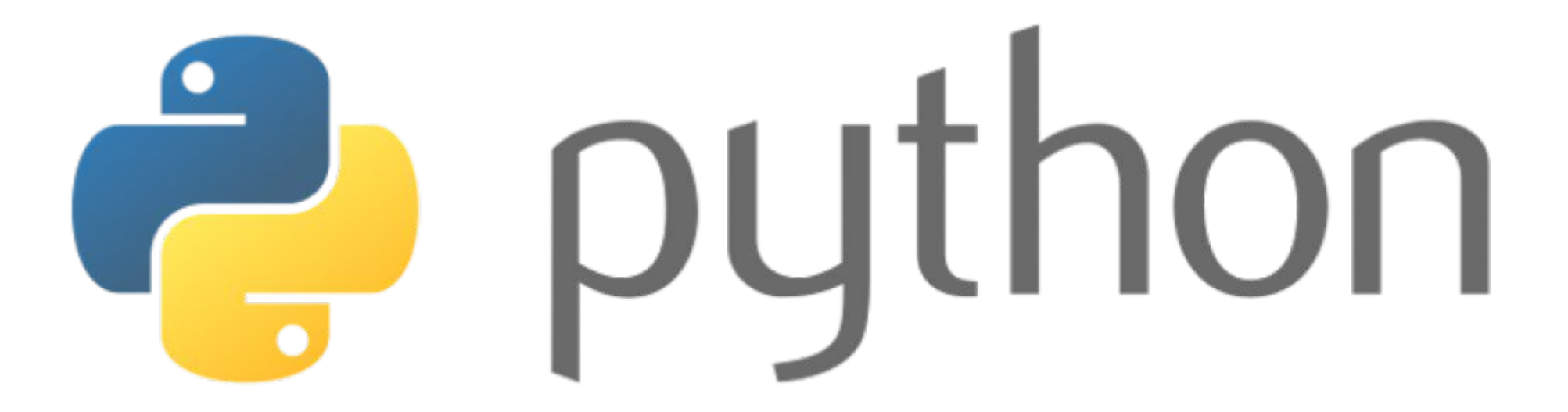

Лекция № 7. Работа с файлами (txt, docx, xlsx) Python

Евгений Сергеевич Чухланцев

Объекты-файлы - это основной интерфейс между программным кодом на языке Python и внешними файлами на компьютере. Файлы являются одним из базовых типов, но они представляют собой нечто необычное, поскольку для файлов отсутствует возможность создания объектов в виде литералов. Вместо этого, чтобы создать объект файла, необходимо вызвать встроенную функцию open, передав ей имя внешнего файла и строку режима доступа к файлу.

4. Файлы.

```
>>> f = open('data.txt', 'w') # Создается новый файл для вывода
>>> f.write('Hello\n') # Запись строки байтов в файл
```

```
>>> f.write('world\n') # Возвращает количество записанных байтов
```

```
>>> f.close() # Закрывает файл и выталкивает выходные буферы на диск
>>> f = open('data.txt') # 'r' - это режим доступа к файлу по умолчанию
>>> text = f.read() \# Файл читается целиком в строку
>>> text
Hello world
>>> text.split() # Содержимое файла всегда является строкой
['Hello', 'world']
```
Добавление 'b' (binary) в строку режима означает работу с бинарными файлами.

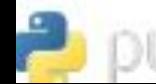

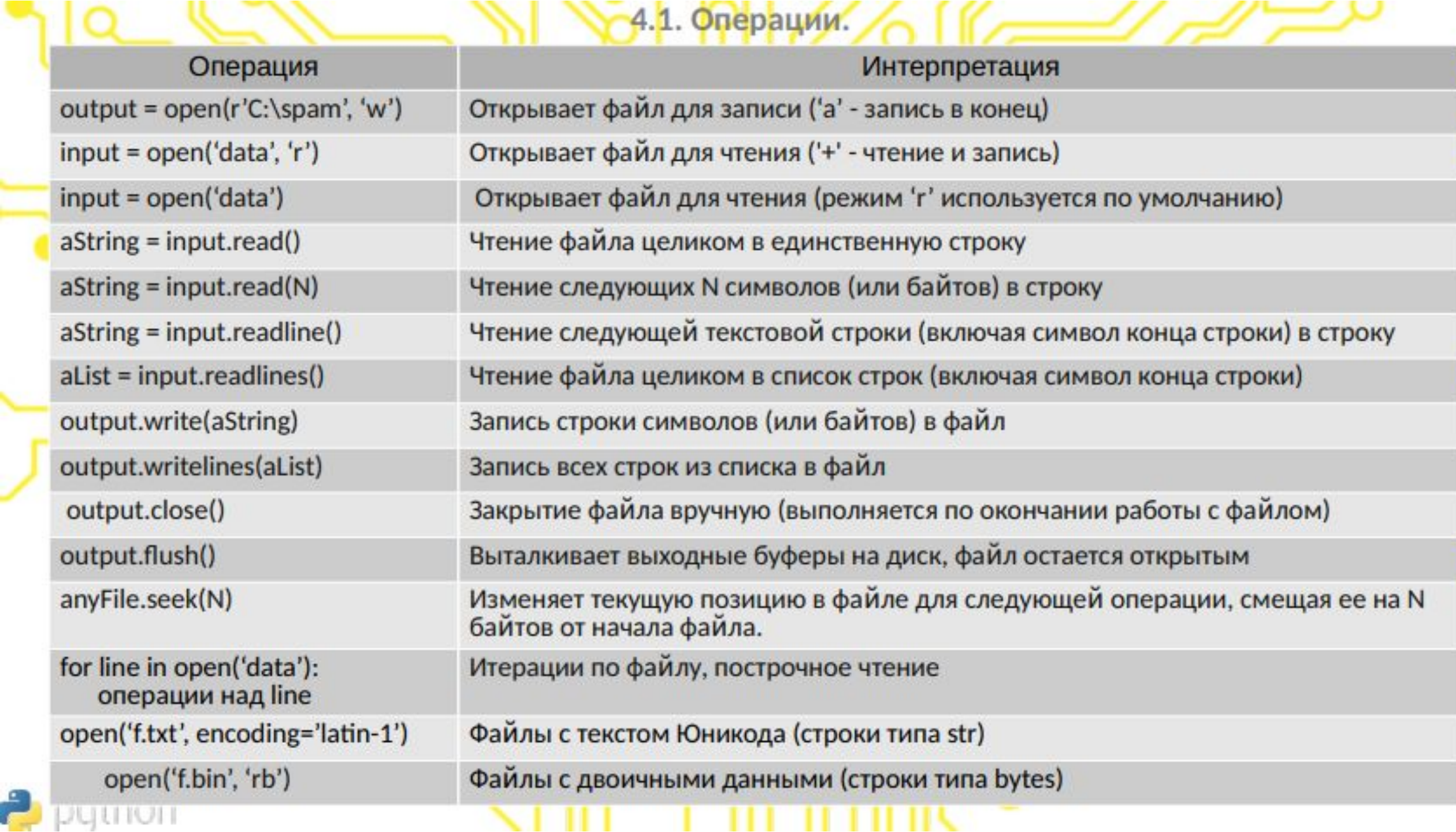

ر

• Если необходимо вывести содержимое файла, обеспечив правильную интерпретацию символов конца строки, его следует прочитать в строку целиком, с помощью метода read, и вывести:

4.2. Примеры.

>>> open('myfile.txt').read() # Прочитать файл целиком в строку 'hello text file\ngoodbye text file\n' >>> print(open('myfile.txt').read()) # Более дружественная форма отображения hello text file goodbye text file

Если необходимо просмотреть содержимое файла строку за строкой, лучшим выбором будет итератор файла: for line in open('myfile'): print(line, end=")

hello text file goodbye text file

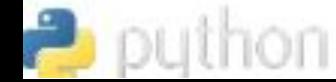

Операция чтения двоичных данных из файла возвращает объект типа bytes последовательность целых чисел, представляющих абсолютные значения байтов (которые могут соответствовать символам, а могут и не соответствовать), который во многих отношениях очень близко напоминает обычную строку:

4.2. Примеры.

```
>>> data = open('data.bin', 'rb').read() # Открыть двоичный файл для чтения
>>> data # Строка хранит двоичные данные
b'\x00\x00\x00\x07spam\x00\x08'
>>> data[4:8] # Ведет себя как строка
b'spam'
>>> data[4:8][0] # Но в действительности хранит 8-битные целые числа
115
>>> bin(data[4:8][0]) # Функция bin()
'0b1110011'
```
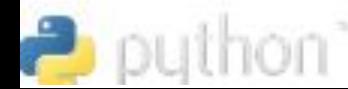

```
Данные всегда записываются в файл в виде строк, а методы записи не выполняют
автоматического форматирования строк:
>>> Х, Ү, Z = 43, 44, 45 # Объекты языка Python должны
>>> S = 'Spam' # записываться в файл только в виде строк
\Rightarrow > D = {'a': 1, 'b': 2}
>> L = [1, 2, 3]>>> F = open('datafile.txt', 'w') # Создает файл для записи
>>> F.write(S + '\n') # Строки завершаются символом \n
>>> F.write('%s,%s,%s\n' % (X, Y, Z)) # Преобразует числа в строки
>>> F.write(str(L) + '$' + str(D)+ '\n') # Преобразует и разделяет символом $
\gg F.close()
Функция автоматического вывода в интерактивной оболочке дает точное побайтовое
представление содержимого, а инструкция print интерпретирует встроенные символы конца
строки, чтобы обеспечить более удобочитаемое отображение:
>>> chars = open('datafile.txt').read() # Отображение строки
             # в неформатированном виде
\gg chars
"Spam\n43,44,45\n[1, 2, 3]${'a': 1, 'b': 2}\n"
>>> print(chars) # Удобочитаемое представление Spam
43,44,45
[1, 2, 3]${'a': 1, 'b': 2}
```
4.2. Примеры.

2

```
4.2. Примеры.
Обратные преобразования для получения из строк в текстовом файле объектов языка Python.
>>> F = open('datafile.txt') # Открыть файл снова
>>> line = F.readline() # Прочитать одну строку
\gg line
'Spam\n'
>>> line.rstrip() # Удалить символ конца строки 'Spam' (можно было line[:-1])
>>> line = F.readline() # Следующая строка из файла
>>> line # Это - строка
'43,44,45 \n\ln'>>> parts = line.split(',') # Разбить на подстроки по запятым
>>> parts
[43, 44, 45]n>>> int(parts[1]) # Преобразовать строку в целое число
44
>>> numbers = (int(P) for P in parts] # Преобразовать весь список
>>> numbers
[43, 44, 45]
```
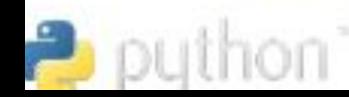

Чтобы преобразовать список и словарь можно воспользоваться встроенной функцией eval, которая интерпретирует строку как программный код на языке Python (формально - строку, содержащую выражение на языке Python):

4.2. Примеры.

```
\gg line = F.readline()
\gg line
'[1, 2, 3]${'a': 1, 'b': 2}\n"
>>> parts = line.split('$') # Разбить строку по символу $
>>> parts
[1, 2, 3]', "{'a': 1, 'b': 2}\n"]
>>> eval(parts[0])
[1, 2, 3]>>> objects = [eval(P) for P in parts] # To же самое для всех строк в списке
>>> objects
[[1, 2, 3], [{a': 1, 'b': 2}]]
```
Функция eval представляет собой мощный инструмент. И иногда даже слишком мощный. Она без лишних вопросов выполнит любое выражение на языке Python, даже если в результате будут удалены все файлы в компьютере, если передать в выражение соответствующие права доступа! Если вам действительно необходимо извлекать объекты Python из файлов, но вы не можете доверять источнику этих файлов, идеальным решением будет использование модуля **pickle**, входящего в состав стандартной библиотеки Python.

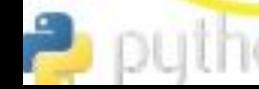

### 4.3.Извлечение объектов из файлов с помощью модуля pickle.

Модуль *pickle* выполняет сериализацию объектов, - преобразование объектов в строку байтов и обратно.

```
#Сохранить словарь в файле:
\Rightarrow > D = {'a': 1, 'b': 2}
>>> F = open('datafile.pkl', 'wb')
>>> import pickle
>>> pickle.dump(D, F) # Модуль pickle запишет в файл любой объект
\rightarrow F.close()
```

```
#Прочитать словарь обратно:
>>> F = open('datafile.pkl' 'rb')
>>> E = pickle.load(F) # Загружает любые объекты из файла
>>E{'a': 1, 'b': 2}
```
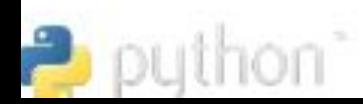

## Document Title

A plain paragraph having some **bold** and some *italic*.

#### Heading, level 1st

Intense quote<sup>s</sup>

- $\bullet$  + first item in unordered list  $\bullet$
- 1. + first item in ordered list  $\frac{1}{2}$

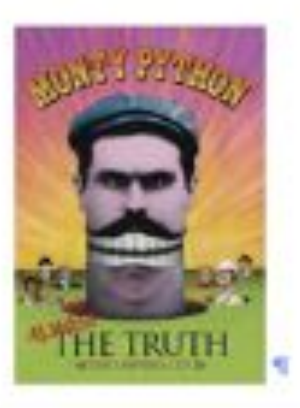

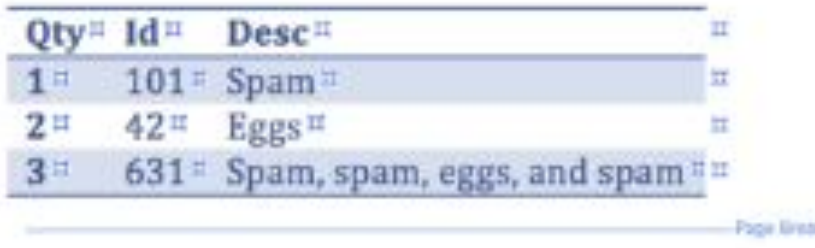

```
from docx import Document
from docx.shared import Inches
```

```
document = Document()
```

```
document.add heading('Document Title', 0)
```

```
p = document.add paragraph('A plain paragraph haveing some')p.add run('bold').bold = Truep.add run(' and some ')
p.add run('italic.').italic = True
```

```
document.add_heading('Heading, level 1', level=1)
document.add paragraph('Intense quote', style='IntenseQuote')
```

```
document.add paragraph(
    'first item in unordered list', style='ListBullet'
```

```
document.add paragraph(
    'first item in ordered list', style='ListNumber'
```

```
document.add picture('monty-truth.png', width=Inches(1.25))
```

```
table = document.add table(rows=1, cols=3)hdr cells = table.rows[0].cells
hdr cells[\theta].text = 'Qty'
hdr cells[1].text = 'd'hdr cells[2].text = 'Desc'for item in recordset:
    row cells = table.add row().cells
    row cells[0].text = str(item.qty)
    row cells[1].text = str(item.id)row cells[2].text = item.desc
```

```
document.add page break()
```

```
document.save('demo.docx')
```
## **Как читать и редактировать Excel файлы при помощи openpyxl**

Например, в книге с данными, которые вы пытаетесь получить на Python, есть следующие листы:

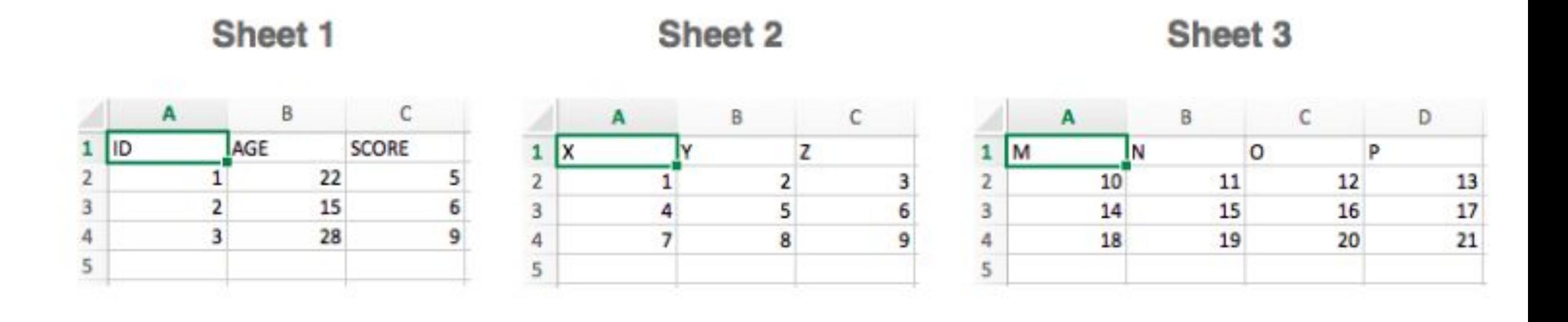

*# Import `load\_workbook` module from `openpyxl`* from openpyxl import load\_workbook *# Load in the workbook*

wb = load\_workbook('./test.xlsx')

*# Get sheet names*

print(wb.get\_sheet\_names())

# Get a sheet by name sheet = wb.get\_sheet\_by\_name('Sheet3') # Print the sheet title sheet.title # Get currently active sheet anotherSheet = wb.active # Check `anotherSheet` anotherSheet

Функция load\_workbook () принимает имя файла в качестве аргумента и возвращает объект рабочей книги, который представляет файл. Это можно проверить запуском type (wb).

Фрагмент кода возвращает имена листов книги, загруженной в Python. Вы можете использовать эту информацию для получения отдельных листов книги. Также вы можете проверить, какой лист активен в настоящий момент с помощью wb.active.

# Retrieve the value of a certain cell

sheet['A1'].value

# Select element 'B2' of your sheet

 $c =$  sheet  $['B2']$ 

# Retrieve the row number of your element

c.row

# Retrieve the column letter of your element c.column

# Retrieve the coordinates of the cell

c.coordinate

На первый взгляд, с этими объектами Worksheet мало что можно сделать. Однако, можно извлекать значения из определенных ячеек на листе книги, используя квадратные скобки [], к которым нужно передавать точную ячейку, из которой вы хотите получить значение.

Атрибут row вернет 2; Добавление атрибута column к "С" даст вам «B»; coordinate вернет «B2».

Вы также можете получить значения ячеек с помощью функции cell (). Передайте аргументы row и column, добавьте значения к этим аргументам, которые соответствуют значениям ячейки, которые вы хотите получить, и, конечно же, не забудьте добавить атрибут value

# Retrieve cell value

sheet.cell (row=1, column=2).value

# Print out values in column 2

for i in range(1, 4): print (i, sheet.cell (row=i, column=2).value)

Например, вы хотите сосредоточиться на области, находящейся между «A1» и «C3», где первый указывает левый верхний угол, а второй — правый нижний угол области, на которой вы хотите сфокусироваться. Эта область будет так называемой cellObj, которую вы видите в первой строке кода ниже.

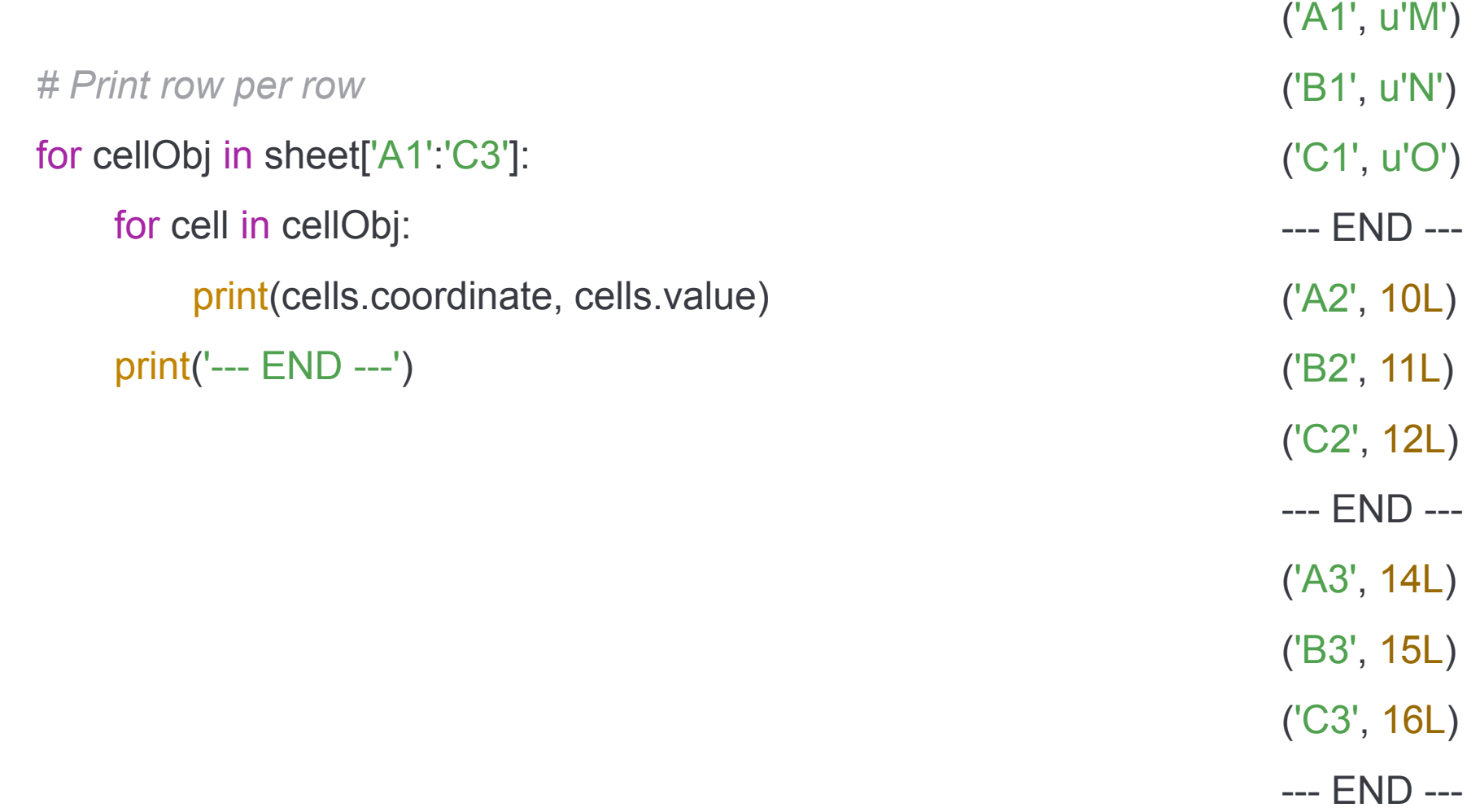

## **Чтение и форматирование Excel файлов xlrd**

*# Import `xlrd`*

import xlrd

*# Open a workbook* 

workbook = xlrd.open\_workbook('example.xls')

*# Loads only current sheets to memory*

workbook = xlrd.open\_workbook('example.xls', on\_demand = True)

Если вы не хотите рассматривать всю книгу, можно использовать такие функции, как sheet\_by\_name () или sheet by index (), чтобы извлекать листы, которые необходимо использовать в анализе

# Load a specific sheet by name

```
worksheet = workbook.sheet by name('Sheet1')
```
# Load a specific sheet by index

```
worksheet = workbook.sheet by index(0)
```
# Retrieve the value from cell at indices (0,0)

sheet.cell(0, 0).value

Когда вы вручную хотите записать в файл, это будет выглядеть так:

*# Import `xlwt`* 

import xlwt

*# Initialize a workbook* 

book = xlwt.Workbook(encoding="utf-8")

*# Add a sheet to the workbook* 

sheet1 = book.add\_sheet("Python Sheet 1")

*# Write to the sheet of the workbook* 

sheet1.write(0, 0, "This is the First Cell of the First Sheet")

*# Save the workbook* 

book.save("spreadsheet.xls")

### Запись в файл (автоматический режим), это будет выглядеть так:

```
# Initialize a workbook
```

```
book = xlwt.Workbook()
```

```
# Add a sheet to the workbook
```

```
sheet1 = book.add_sheet("Sheet1")
```
*# The data*

```
cols = ["A", "B", "C", "D", "E"] txt = [0,1,2,3,4]
```
*# Loop over the rows and columns and fill in the values*

```
for num in range(5):
```

```
row = sheet1(row(num)
```
for index, col in enumerate(cols):

```
value = txt[index] + num row.write(index, value)
```

```
# Save the result
```

```
book.save("test.xls")
```
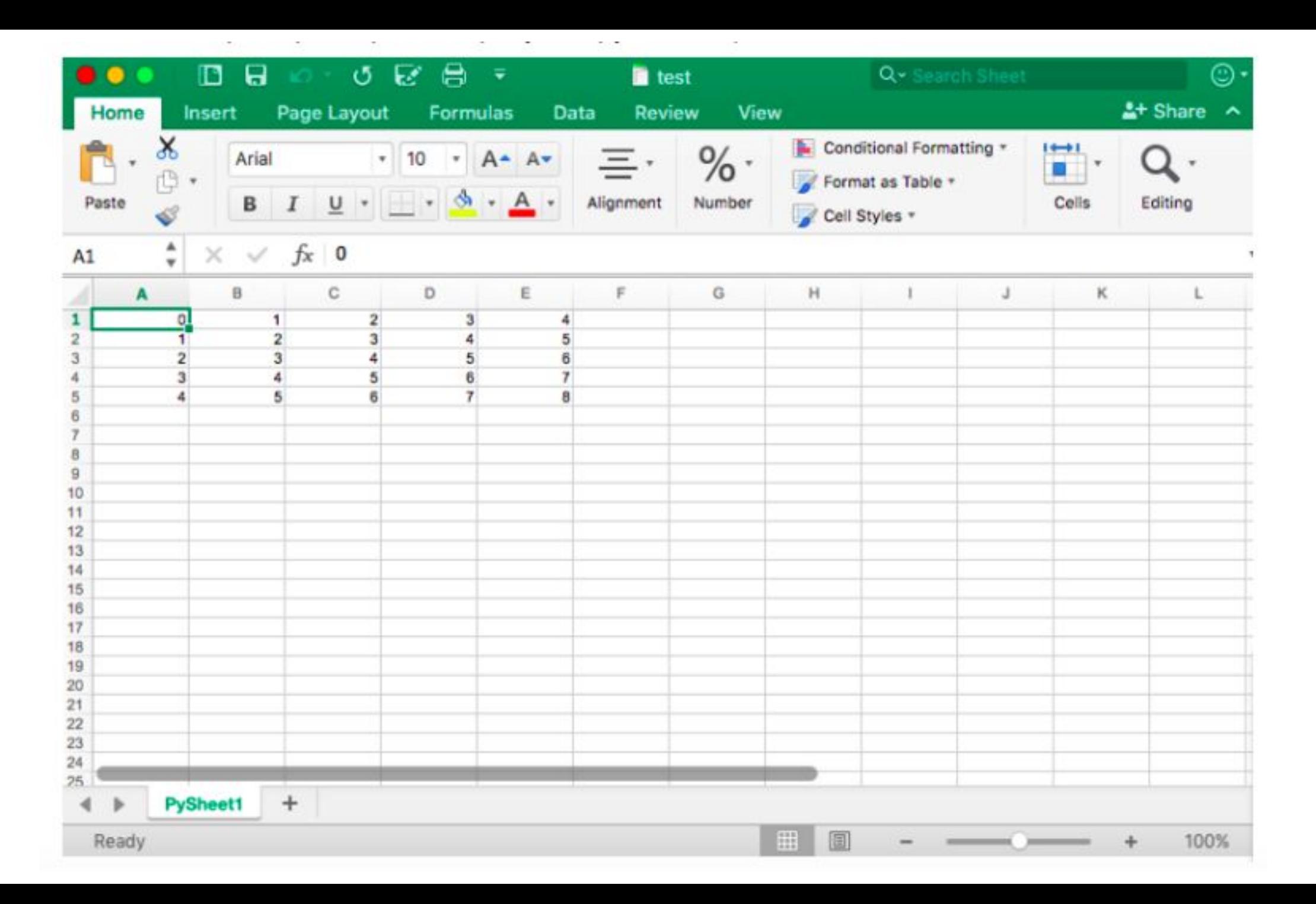

# Спасибо за внимание !

Домашнее задание

Продолжаем читать книгу: Лутц М. "Изучаем Python" (4-е издание, в 2-х томах) (2011, PDF) !